## **VERIFICA DELLA VALIDITA' DEL CERTIFICATO DIGITALE**

I certificati rilasciati dal nostro portale sono documenti informatici **dotati di timbro digitale**.

Il certificato, tramite il timbro digitale, viene "trasformato" in un unico e solo codice bidimensionale il quale, stampato su carta, diventa un supporto di memoria come un cd-rom o una chiavetta USB.

Il certificato mantiene quindi **il suo valore legale sia nel formato digitale sia su supporto cartaceo.**

Chi riceve il certificato stampato può in ogni momento verificarne l'autenticità attraverso la lettura del timbro digitale in uno dei seguenti modi.

Sono previste **DUE** possibilità, alternative tra loro, di verifica:

## **1. CON SMARTPHONE** nel seguente modo

- Scaricare sullo smartphone una della applicazioni (app) disponibili per la lettura dei **ORcode**
- Avvicinare lo schermo dello smartphone al quadrato in alto a sinistra (QRcode) del certificato

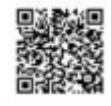

**VERIFICA CERTIFICATO DIGITALE** 

se il certificato è valido, lo stesso apparirà sullo schermo dello smartphone, visualizzato direttamente dall'applicativo di produzione.

## **2**. **DA APPOSITO SITO INTERNET** nel seguente modo

- Cliccare "verifica certificato digitale" sul portale del cittadino
- Inserire il cognome e nome dell'intestatario del certificato
- Inserire il numero di ID del certificato

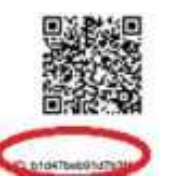

Verranno visualizzate due possibilità: la verifica della firma digitale e la verifica del timbro digitale.

• Cliccando sia l'una che l'altra viene visualizzato direttamente il certificato emesso conservato nell'applicativo di produzione. Pertanto, è confermata la validità del certificato stesso.